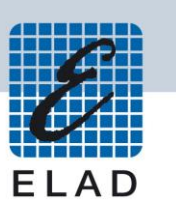

# **ELAD DUO-ART 120 Amplificatore 120W HF e 50MHz**

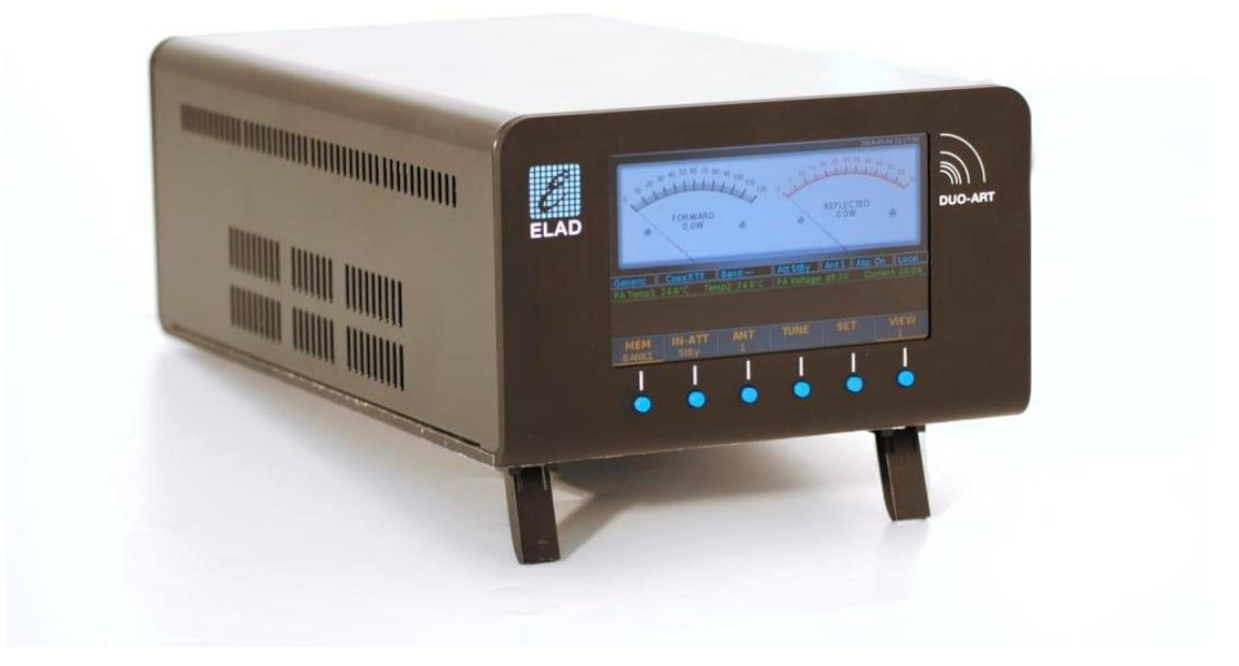

# **MANUALE UTENTE**

# **Sommario**

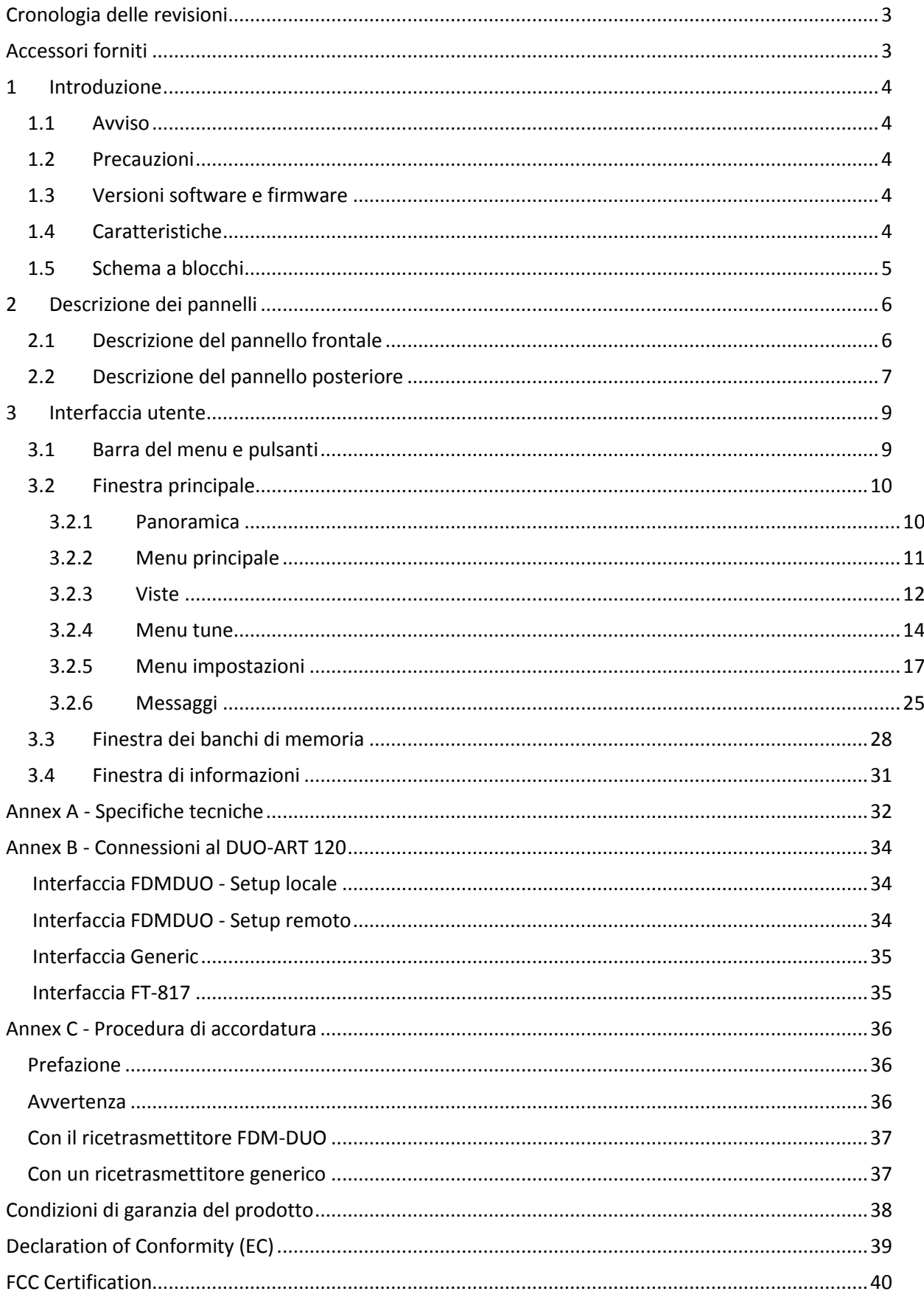

# <span id="page-2-0"></span>**Cronologia delle revisioni**

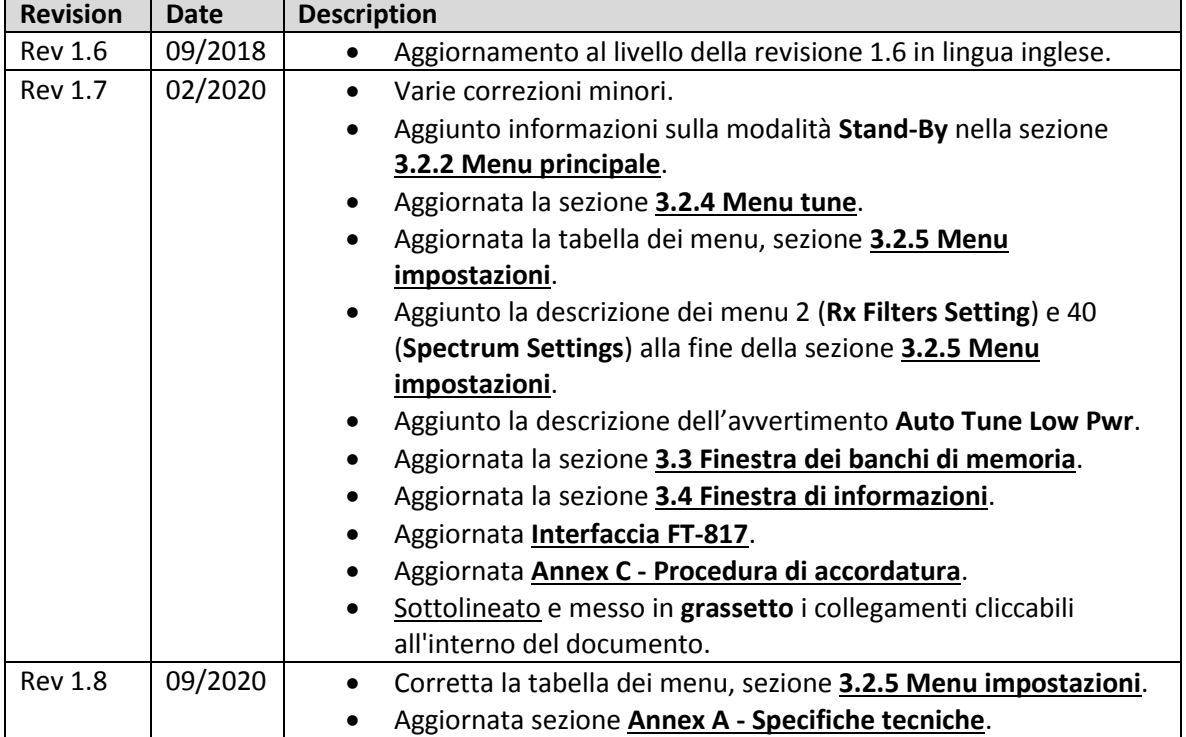

# <span id="page-2-1"></span>**Accessori forniti**

- $\bullet$  1 cavo LAN.
- 1 cavo PTT (jack 3.5 mm).
- 1 cavo EXT I/O (con connettori DB9).
- 1 cavo di alimentazione AC (versione US o Schuko).
- 2 cavi PL-259 (per le connessioni RX e RTX all'FDM-DUO).
- 1 cavo di alimentazione DC per alimentare l'FDM-DUO (Powerpole a jack 2.1 mm).
- 1 manuale utente.

# <span id="page-3-0"></span>**1 Introduzione**

### <span id="page-3-1"></span>**1.1 Avviso**

I regolamenti Radioamatoriali variano da nazione a nazione. Controllare il regolamento vigente del proprio paese prima di utilizzare l'ELAD DUO-ART 120.

### <span id="page-3-2"></span>**1.2 Precauzioni**

- Collegare l'apparato solo a una sorgente di alimentazione corrispondente a quelle descritte in questo manuale.
- Prestare attenzione durante il collegamento dei cavi, evitare di applicare pressioni laterali che potrebbero danneggiare i connettori.
- Evitare di operare in condizioni di umidità.
- Lasciare uno spazio vuoto di almeno dieci centimetri (10 cm / 4 pollici) su entrambi i lati dell'amplificatore per consentire alle ventole di funzionare correttamente.
- Per migliorare le prestazioni e la sicurezza, collegare l'amplificatore a terra con un pezzo di cavo elettrico il più corto possibile.
- Mettere a terra tutte le antenne esterne di questo apparato utilizzando i metodi approvati. La messa a terra aiuta a proteggere contro le sovratensioni causate da fulmini. Si riduce anche il rischio di accumulo di cariche elettrostatiche.

# <span id="page-3-3"></span>**1.3 Versioni software e firmware**

Le funzionalità descritte in questo manuale si riferiscono alle seguenti versioni :

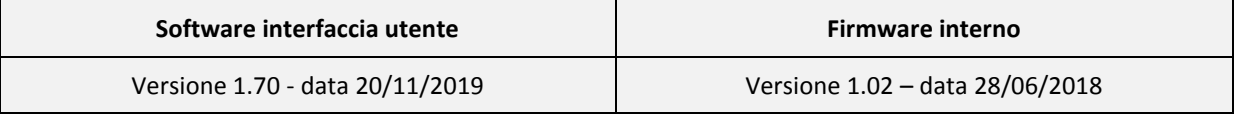

## <span id="page-3-4"></span>**1.4 Caratteristiche**

Il DUO-ART 120 è un amplificatore di 120 watt per la gamma di frequenze HF e 50MHz. Comprende l'alimentazione del PA interno, filtri di preselezione, un accordatore di antenna (opzionale) e permette di controllare in remoto il ricetrasmettitore FDM-DUO.

Ha tre modi di funzionamento che sono chiamati interfacce (**interfaces**) :

- 1. interfaccia **FDMDUO** : questa interfaccia viene utilizzata quando si opera con l'FDM-DUO,
- 2. interfaccia **Generic** : questa interfaccia viene utilizzata quando si opera con un altro ricetrasmettitore,
- 3. interfaccia **FT-817** : questa interfaccia viene utilizzata quando è necessario leggere la frequenza attraverso la porta RS-232.

Il DUO-ART 120 ha 20 banchi di memoria e ognuno salva:

- 1. l'interfaccia utilizzata,
- 2. l'impostazione degli attenuatori,
- 3. l'antenna utilizzata,
- 4. l'utilizzo dell'accordatore di antenna,
- 5. e altre impostazioni.

La versione USA del DUO-ART 120 ha una funzione di sicurezza che impedisce l'amplificazione nella banda di frequenza 26-28 MHz. Qualsiasi tentativo di pilotare l'amplificatore nella banda di frequenza 26-28 MHz comporterà un guadagno di 0 dB dall'ingresso all'uscita dell'amplificatore.

# <span id="page-4-0"></span>**1.5 Schema a blocchi**

Lo schema a blocchi sottostante mostra i possibili percorsi del segnale RF.

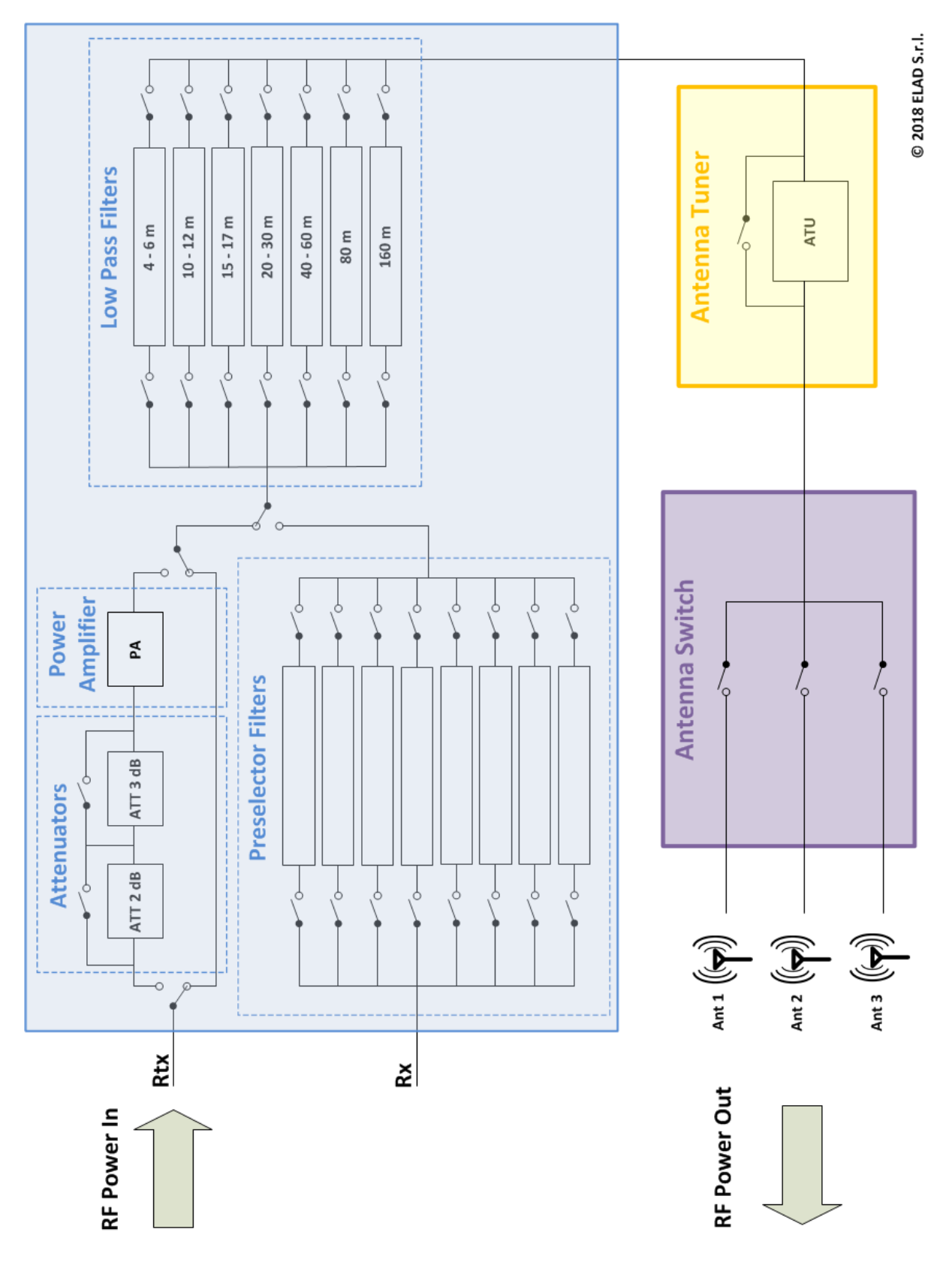

# <span id="page-5-0"></span>**2 Descrizione dei pannelli**

### <span id="page-5-1"></span>**2.1 Descrizione del pannello frontale**

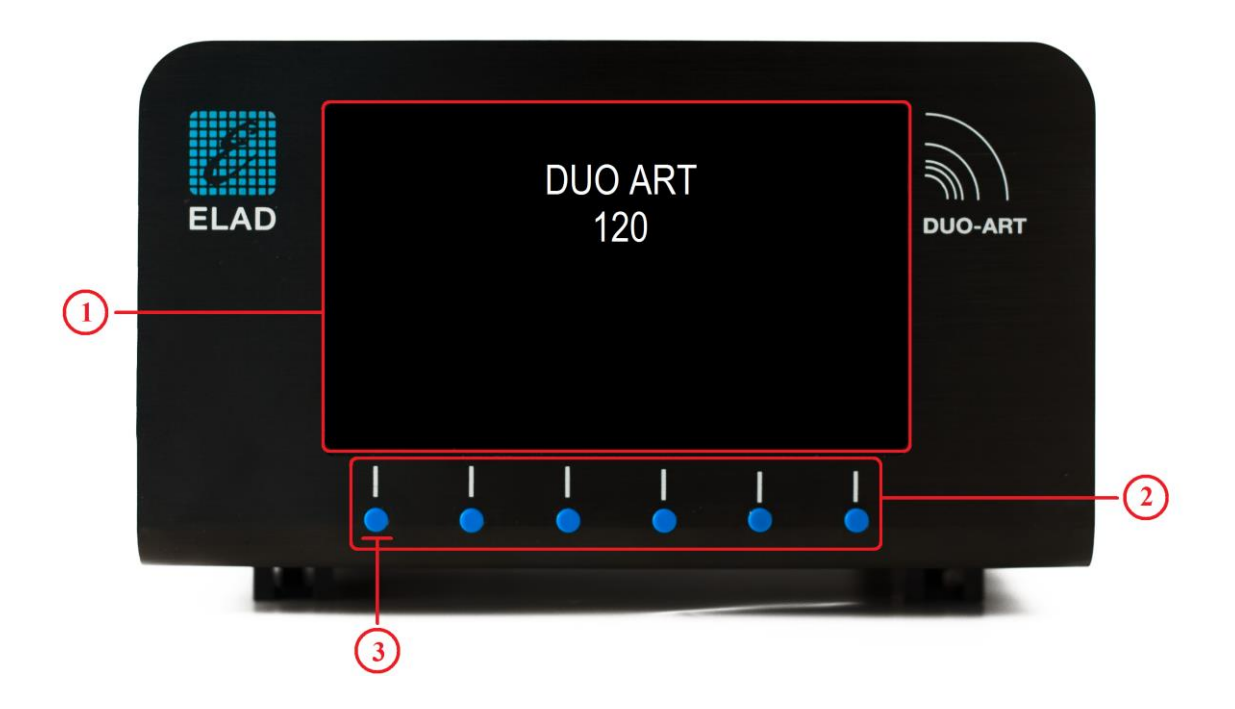

#### **1 - Display**

Display LCD TFT di 5.0 pollici con una risoluzione di 800x480 pixel. Permette di visualizzare i menu, i valori di potenza e lo stato dell'amplificatore.

#### **2 - Pulsanti**

Questi sei **pulsanti** permettono di navigare nei menu e di cambiare le varie modalità di funzionamento.

#### **3 - Pulsante di accensione**

Per accendere l'amplificatore, prima commutare l'interruttore di alimentazione principale sul pannello posteriore e in seguito premere il primo pulsante di sinistra. Quando viene rilasciato questo pulsante, l'amplificatore emette un segnale acustico e in circa dieci a venti secondi sarà pronto per l'utilizzo.

Il menu **94 "Turn Off Hardware"** consente di mettere il DUO-ART 120 in modalità di **risparmio energetico**, fermando sia il software che il firmware. Per spegnere completamente il DUO-ART 120 utilizzare l'interruttore di alimentazione situato sul pannello posteriore.

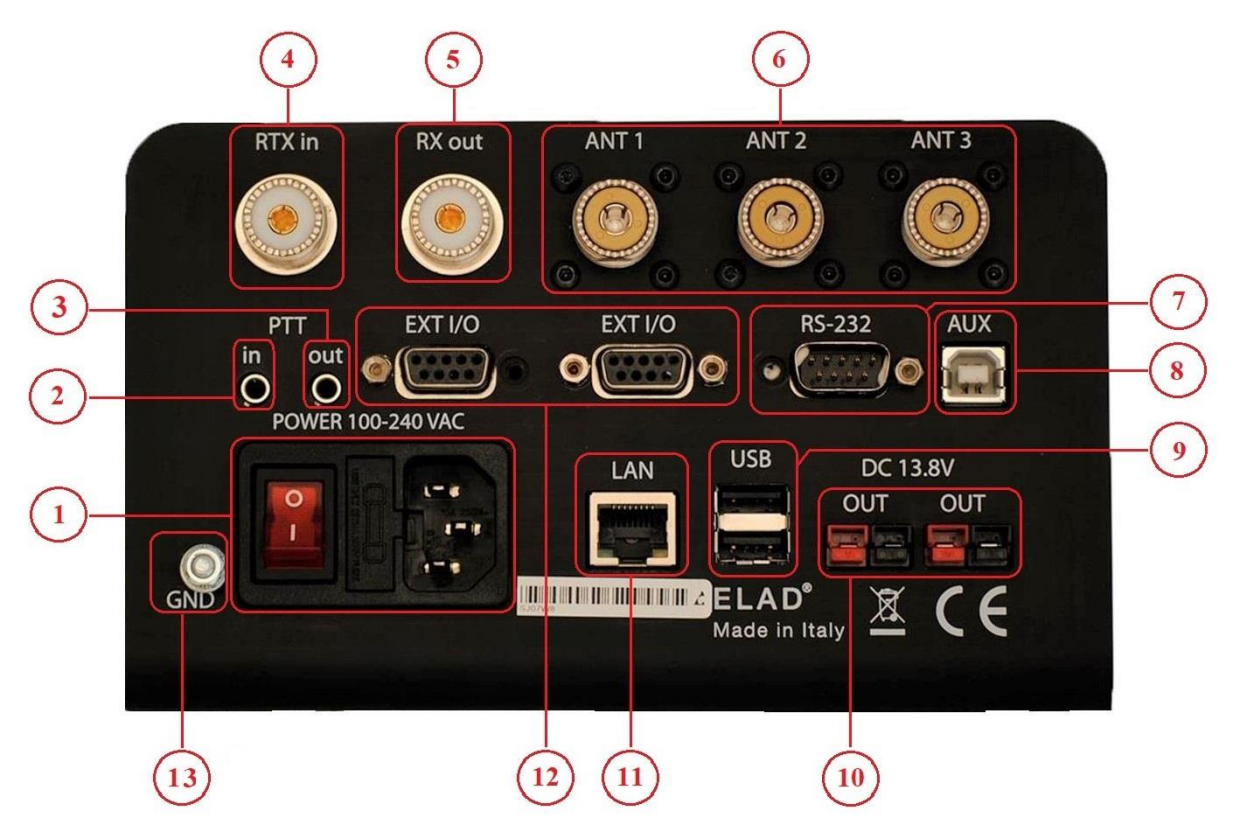

### <span id="page-6-0"></span>**2.2 Descrizione del pannello posteriore**

#### **1 - Alimentazione principale**

Interruttore principale, porta fusibile e presa 100-240Vac. Inserire il cavo di alimentazione e utilizzare l'interruttore per accendere l'amplificatore.

#### **2/3 - PTT in/out**

Connettori jack 3.5mm.

![](_page_6_Picture_161.jpeg)

Il RING non è utilizzato.

#### **4 - Connessione RTX**

Connettore SO-239. Percorso di trasmissione con l'interfaccia FDMDUO. Percorso di ricezione e trasmissione con le altre interfacce (Generic e FT-817).

#### **5 - Connessione RX**

Connettore SO-239. Percorso di ricezione con l'interfaccia FDMDUO.

#### **6 - Antenne**

Connettori SO-239, per connettere fino a tre antenne.

#### **7 - Porta RS-232**

Connettore DB9 per l'interfaccia FT-817, funziona come una seriale di tipo RS-232.

#### **8 - Porta USB ausiliaria**

Riservato per servizio.

#### **9 - Connessione USB**

Connettori USB tipo A femmina, per connessioni di tipo host.

#### **10 - Alimentazione in uscita**

Connettori Powerpole. Permette di alimentare altri dispositivi senza avere bisogno di altri alimentatori. Corrente massima erogabile : 2A.

#### **11 - Connessione LAN**

Connettore RJ45, per la connessione alla rete LAN.

#### **12 - EXT I/O**

Connessione EXT I/O con hardware esterno come l'FDM-DUO.

#### **13 - Connessione di massa**

Per maggiori prestazioni e sicurezza, collegare la vite di massa ad una messa a terra utilizzando un cavo corto e di sezione sufficiente.

L'**alimentazione in uscita ⑩** dell'DUO-ART 120 può essere utilizzata per alimentare sia l'FDM-DUO che l'altoparlante ELAD SP-1A.

# <span id="page-8-0"></span>**3 Interfaccia utente**

### <span id="page-8-1"></span>**3.1 Barra del menu e pulsanti**

La **barra del menu** è composta da sei etichette corrispondenti ai sei **pulsanti**. Questa barra permette insieme ai pulsanti di modificare le impostazioni e navigare nei menu; pertanto, le etichette della **barra del menu** cambiano in funzione della **finestra** o del **menu** visualizzato.

L'immagine sottostante mostra la **barra del menu** con i **pulsanti** quando la **[finestra principale](#page-9-0)** è visualizzata.

![](_page_8_Figure_6.jpeg)

I **pulsanti** hanno due tipi di pressione :

- una pressione normale,
- e una pressione prolungata.

La pressione prolungata è disponibile quando l'etichetta è sottolineata, come visto nell'immagine soprastante per le etichette **MEM** e **VIEW**. Il menu di impostazione **10 "Long Press Time"** permette di modificare la durata della pressione prolungata.

Anche se i **pulsanti** e le etichette sono due cose separate, questo manuale si riferisce a un pulsante utilizzando la sua etichetta.

Per esempio : "*premere il pulsante SET*" vuole dire "*premere il pulsante sotto l'etichetta SET*".

# <span id="page-9-2"></span><span id="page-9-0"></span>**3.2 Finestra principale**

#### <span id="page-9-1"></span>**3.2.1 Panoramica**

Dopo l'avvio del DUO-ART 120 viene visualizzata la **finestra principale**. Questa finestra è divisa in sei aree orizzontali:

- 1. quella più in alto visualizza il nome dell'apparecchio, la data e l'ora, e lo stato della connessione LAN,
- 2. la seconda area mostra un grafico con la potenza di trasmissione e la frequenza operativa, l'etichetta x viene visualizzata quando il DUO-ART 120 è nello stato di trasmissione,
- 3. la terza area (testo in **blu**) è la barra di stato, fornisce varie informazioni sullo stato attuale,
- 4. la quarta area (testo in **verde**) è la barra di diagnostica, mostra alcune informazioni sullo stato hardware dell'amplificatore,
- 5. la quinta area è utilizzata per visualizzare i **[messaggi](#page-24-0)** (di **avviso** e **errore**), alcune informazioni generiche (sulla sinistra) e lo stato dell'accordatore di antenna (sulla destra),
- 6. l'ultima area è la **barra del menu** che è composta da sei etichette corrispondenti ai sei **pulsanti**.

![](_page_9_Figure_11.jpeg)

Il menu **30 "Powers Unit"** permette di scegliere l'unità di misura utilizzata per visualizzare le potenze sulla **finestra principale**, Watt o dBm.

Il menu **31 "Temperatures Unit"** permette di scegliere l'unità di misura utilizzata per visualizzare le temperature sulla **finestra principale**, Celsius o Fahrenheit.

#### <span id="page-10-0"></span>**3.2.2 Menu principale**

L'immagine sottostante mostra la **barra del menu** e i **pulsanti** quando la **finestra principale** è visualizzata.

![](_page_10_Figure_4.jpeg)

Una pressione normale sui **pulsanti** permette di eseguire le seguenti operazioni :

- **MEM**: cambia il banco di memoria, le impostazioni sono salvate nei banchi di memoria.
- **IN-ATT**: permette di scegliere tra la modalità **Stand-By** e un valore degli **attenuatori di ingresso** (0, 2, 3 o 5 dB).
- **ANT:** sceglie il connettore di antenna utilizzato per operare.
- **TUNE:** permette di accedere al **[menu di accordatura](#page-13-0)**.
- **SET:** permette di accedere al **[menu di impostazione](#page-16-0)**.
- **VIEW:** cambia la **[vista](#page-11-0)** utilizzata.

Una pressione prolungata sui **pulsanti** permette di eseguire le seguenti operazioni :

- **MEM**: permette di accedere alla **[finestra dei banchi di memoria](#page-27-0)**.
- **VIEW:** permette di accedere alla **[finestra di informazione](#page-30-0)**.

Il menu **1 "Max Banks Number"** permette di modificare il numero di banchi in utilizzo fino ad un massimo di 20 banchi.

In modalità **Stand-By** il PA interno (Power Amplifier) non è attivato. Il PA è attivato quando viene scelto un valore di attenuatore (0dB, 2dB, 3dB o 5 dB).

Riferirsi alla sezione **[1.5](#page-4-0) [Schema a blocchi](#page-4-0)** per vedere dove si trovano gli attenuatori e il PA. La modalità **Stand-By** permette di bypassare attenuatori e PA.

#### <span id="page-11-0"></span>**3.2.3 Viste**

Quando la **[finestra principale](#page-9-0)** è visualizzata, è possibile cambiare la **vista** con una pressione normale sul pulsante **VIEW**. Il numero sotto indica la vista selezionata.

![](_page_11_Figure_4.jpeg)

*VIEW 1 : potenza diretta e potenza riflessa.*

*VIEW 2 : potenza diretta e ROS (SWR).*

![](_page_11_Figure_7.jpeg)

![](_page_11_Figure_8.jpeg)

![](_page_11_Figure_9.jpeg)

*VIEW 4 : vista dello spettro.*

![](_page_12_Figure_3.jpeg)

![](_page_12_Figure_4.jpeg)

![](_page_12_Figure_5.jpeg)

Le viste dello spettro sono disponibili solo con l'interfaccia **FDMDUO**.

Il menu **32 "View on TX"** permette di scegliere quale vista visualizzare durante la trasmissione.

#### <span id="page-13-0"></span>**3.2.4 Menu tune**

Quando la **[finestra principale](#page-9-0)** è visualizzata, è possibile accedere al **menu tune** con una pressione normale sul pulsante **TUNE**. Il menu tune permette, se l'ATU (automatic antenna tuner) è installato, di procedere **all'accordatura dell'antenna**.

L'immagine sottostante mostra come cambia la **[finestra principale](#page-9-0)** quando il **menu tune** è visualizzato.

![](_page_13_Figure_5.jpeg)

Le funzionalità dei pulsanti sono le seguenti :

- il pulsante **BACK** permette di uscire dal **menu tune**,
- il pulsante **ATU** permette di abilitare e disabilitare (bypassare) l'ATU,
- il pulsante **TUNE** permette di avviare l'accordatura automatica che consiste nell'effettuare un'accordatura grossolana seguita da un'accordatura fine,
	- l'ATU deve essere abilitato con il pulsante **ATU** per poter avviare l'accordatura,
- il pulsante **TUNE F** permette di procedere ad un'accordatura accurata (o fine), questa operazione è valida solo se si è provveduto prima ad effettuare un'accordatura manuale,
- il pulsante **MANUAL Tune** permette di accedere al menu di accordatura manuale.

Lo stato dell'ATU è salvato nel **banco di memoria** selezionato, questo stato può essere **ON** o **Off(Bypass)**.

Per avviare l'accordatura utilizzare il pulsante **TUNE**. Il DUO-ART 120 avvierà prima un accordatura grossolana e dopo aver trovato il punto migliore effettuerà un'accordatura accurata.

Quando un'accordatura va a buon fine il DUO-ART 120 salva i dati dell'accordatura relativamente a :

- **il banco di memoria selezionato**,
- **l'antenna selezionata**,
- **la frequenza di riferimento**.

Questi dati di accordatura vengo ricaricati automaticamente quando si ripresentano le stesse condizioni di lavoro : stesso banco, stessa antenna, stessa frequenza.

Il funzionamento dell'ATU è legato all'organizzazione dei **[banchi di memoria](#page-27-0)**. Per ogni banco sono salvate **tre serie di dati di accordatura**; una serie per ogni antenna. Una serie di dati di accordatura non è altro che un elenco di dati di accordatura organizzati relativamente a **delle frequenze di riferimento**. Il numero di dati di accordatura (in altre parole il numero di frequenze di riferimento) dipende dal passo utilizzato in funzione della banda operativa :

- per i 160m il passo è di 2kHz.
- per gli 80m il passo è di 4kHz,
- per i 60m il passo è di 5kHz,
- per i 40m il passo è di 5kHz,
- per i 30m il passo è di 10kHz,
- per i 20m il passo è di 10kHz,
- per i 17m il passo è di 10kHz,
- per i 15m il passo è di 20kHz,
- per i 12m il passo è di 25kHz,
- per i 10m il passo è di 25kHz,
- per i 6m il passo è di 50kHz.

Alcuni esempi pratici di quanto avviene :

- avvio accordatura con **frequenza di lavoro uguale a 14.001kHz**, il dato di accordatura viene salvato sulla frequenza di riferimento 14.000kHz,
- avvio accordatura con **frequenza di lavoro uguale a 14.002kHz**, il dato di accordatura precedente sulla frequenza di riferimento 14.000kHz viene sovrascritto dal nuovo valore,
- avvio accordatura con **frequenza di lavoro uguale a 14.007kHz**, il dato di accordatura viene salvato sulla frequenza di riferimento 14.010kHz,
- la **frequenza di lavoro diventa uguale a 14.002kHz**, viene caricato il dato di accordatura della frequenza di riferimento 14.000kHz,
- la frequenza di lavoro diventa uguale a 14.009kHz, viene caricato il dato di accordatura della frequenza di riferimento 14.010kHz,
- la **frequenza di lavoro diventa uguale a 14.011kHz**, viene tenuto caricato il dato di accordatura della frequenza di riferimento 14.010kHz,
- la **frequenza di lavoro diventa uguale a 14.016kHz**, nessun dato di accordatura viene caricato.

Il DUO-ART 120 visualizza messaggi sulla destra del display per fornire informazioni sui dati di accordatura caricati ed impostati. I messaggi possono essere :

- **Tune Data Loaded** : l'accordatura è già stata effettuata e i dati sono in uso, nessuna accordatura è necessaria (se l'antenna collegata non è stata cambiata),
- **No Tune Data Available** : non sono stati trovati dati di accordatura e nessun dato è quindi in uso, è necessario effettuare l'accordatura,
- **Antenna Tuner Bypassed** : l'accordatore è in bypass, il bypass dell'antenna tuner può essere rimosso per controllare lo stato dell'accordatura, cioè "Loaded" o "Not Available".

Per accordare le antenne seguire la procedure descritta in **Annex C - [Procedura di accordatura](#page-35-0)**.

![](_page_15_Picture_178.jpeg)

Premendo il pulsante **MANUAL Tune** dal **menu tune** si accede al **menu di accordatura manuale**.

Questo menu permette di aggiustare manualmente i vari parametri dell'ATU che sono :

- la **configurazione dell'ATU** : effettuando una pressione lunga sul tasto di sinistra si può scegliere una delle tre configurazioni : **CL** (prima capacità e dopo induttanza), **LC** (prima induttanza e dopo capacità) e infine **Bypass**,
- il valore dell'induttanza : i tasti **down L** e **up L** permettono di variarne il valore,
- il valore della capacità : i tasti **down C** e **up C** permettono di variarne il valore.

Il tasto **StartTX** permette di avviare la trasmissione per poter valutare l'effetto della configurazione corrente sull'SWR, durante la trasmissione il tasto **StartTX** diventa il tasto **StopTX** che serve ad interrompere la trasmissione.

Per salvare l'accordatura manuale è necessario premere sul tasto **BACK**, cambia la finestra e viene presentato un altro menu :

![](_page_15_Figure_10.jpeg)

- il tasto **ESC** permette di uscire senza salvare,
- il tasto **SAVE** permette di salvare lo stato attuale dell'ATU come dato di accordatura,
- i tasti **BANK** e ANT permettono di eventualmente modificare la destinazione per il salvataggio del dato di accordatura.

E' possibile procedere ad un'accordatura manuale dopo aver effettuato un'accordatura automatica per aggiustare manualmente il dato di calibrazione.

#### <span id="page-16-0"></span>**3.2.5 Menu impostazioni**

Quando la **[finestra principale](#page-9-0)** è visualizzata, è possibile accedere al **menu impostazione** con una pressione normale sul pulsante **SET**. Il menu impostazione permette di modificare vari parametri di funzionamento del DUO-ART 120.

L'immagine sottostante mostra come cambia la **[finestra principale](#page-9-0)** quando il **menu impostazione** è visualizzato.

![](_page_16_Figure_5.jpeg)

Il pulsante **BACK** permette di uscire dal **menu impostazione**. I pulsanti **UP** e **DOWN** permettono di navigare dentro il menu.

Il **menu impostazione** è organizzato in quattro colonne che sono il **numero del menu**, il **gruppo del menu**, il **nome del menu** e la **visualizzazione del valore attuale**.

![](_page_16_Picture_158.jpeg)

Per modificare il valore di un menu, premere il pulsante **ENTER**, utilizzare i pulsanti **-** <sup>e</sup> **+** per modificare il valore e infine premere **ENTER** per validare.

![](_page_16_Picture_159.jpeg)

La tabella seguente presenta le voci del **menu impostazione**. E' organizzata in tre sezioni : **GENERALI**, **VISUALIZZAZIONE** e **AVANZATI**.

![](_page_17_Picture_293.jpeg)

![](_page_18_Picture_273.jpeg)

![](_page_19_Picture_266.jpeg)

#### **Menu 2 : Rx Filters Setting.**

Scegliendo **Modify** nel menu **2 Rx Filters Setting** si accede ad una finestra che presenta la lista delle impostazioni dei filtri di ricezione, chiamati anche preselettori. Questi preselettori corrispondono alla parte **Preselector Filters** dello schema a blocchi della sezione **[1.5](#page-4-0) [Schema a blocchi](#page-4-0)**[Errore.](#page-4-0)  'origine riferimento non è stata trovata..

![](_page_20_Picture_108.jpeg)

Premendo il tasto **ENTER** dopo aver selezionato il filtro utilizzando i tasti **UP** e **DOWN** si accede ad un'altra finestra che permette di modificare i limiti di frequenza per l'attivazione degli otto filtri presenti all'interno del DUO-ART 120. È anche possibile disattivare e riattivare ogni singolo filtro.

![](_page_20_Picture_109.jpeg)

Il tasto **NEXT** permette di cambiare il campo selezionato che viene indicato in rosso. Il tasto **STEP** permette di scegliere lo step con il quale modificare i valori di frequenza con i tasti **-** e **+** . Il tasto **SAVE** permette di salvare le modifiche effettuate.

![](_page_20_Figure_8.jpeg)

Dopo aver impostato i limiti di frequenza per ogni filtro di ricezione è necessario inserire nei **slot** i filtri corrispondenti. Per fare ciò rimuovere prima il coperchio del DUO-ART 120 seguendo queste istruzioni :

- spegnere il DUO-ART 120 e scollegare tutti i cavi,
- girare sotto sopra il DUO-ART 120,
- rimuovere le quattro viti di fissaggio del coperchio, come indicato nell'immagine sottostante,
- rigirare il DUO-ART 120 ed estrarre il coperchio.

![](_page_21_Picture_7.jpeg)

L'immagine sottostante indica il numero dei slot dei filtri di ricezione, relativamente a quanto scritto nella schermata **FILTER SETTINGS**.

![](_page_21_Figure_9.jpeg)

Una volta i filtri di ricezione inseriti nei loro slot, richiudere il DUO-ART 120.

#### **Menu 40 : Spectrum Settings.**

Scegliendo **Modify** nel menu **40 Spectrum Settings** si accede ad una finestra che presenta per ogni banda amatoriale le diverse impostazioni dello spettro :

- Offset : è il valore dell'offset del grafico, valori impostabili da -200dBm a +200dBm, il valore di default è 0dBm,
- **Lev** : è il livello di riferimento, valori impostabili da -300dBm a +100dBm, il valore di default è -110dBm,
- **Pos** : è la posizione del riferimento, valori impostabili da 0 a 10, il valore di default è 0,
- Div : è il numero di dBm per divisione,
	- valori impostabili 1, 2, 5, 10 o 20, il valore di default è 10.

Il tasto **SET Default** permette di impostare i valori di default per tutte le impostazioni. Il tasto **TYPE**  (con le scelte **Single** o **All**) permette di scegliere se modificare le impostazioni "riga per riga" (cioè per ogni banda amatoriale) o allora se modificare le impostazioni per tutte le bande amatoriali.

![](_page_22_Picture_148.jpeg)

Per scegliere la riga (o banda amatoriale) da modificare utilizzare i tasti **UP** e **DOWN**, in seguito premere il tasto **ENTER** per passare alla finestra successiva che permette di modificare le varie impostazioni.

![](_page_23_Picture_52.jpeg)

Questa finestra permette di modificare le varie impostazioni dello spettro.

Il tasto **NEXT** permette di cambiare il campo selezionato che viene indicato in rosso. I tasti **-** e **+** permettono di modificare il valore del campo selezionato. Il tasto **SAVE** permette di salvare le modifiche effettuate.

#### <span id="page-24-0"></span>**3.2.6 Messaggi**

Questa sezione fornisce la lista dei messaggi che possono essere visualizzati sul display dell'amplificatore DUO-ART 120. Sono di due tipi : **avvertimento** (**warning**) e **errore** (**error**) e sono visualizzati nell'angolo inferiore destro del display. L'immagine sotto mostra la posizione del **messaggio** (**message**) e su quale pulsante premere per resettare l'avvertimento o l'errore. Possono essere visualizzati sul display più messaggi ed è necessario effettuare il reset premendo il pulsante prima di poter utilizzare di nuovo l'amplificatore DUO-ART 120.

![](_page_24_Picture_212.jpeg)

La tabella seguente fornisce la lista di tutti i messaggi con la loro descrizione.

![](_page_24_Picture_213.jpeg)

![](_page_25_Picture_331.jpeg)

![](_page_26_Picture_163.jpeg)

I **messaggi** non vengono mostrati se la finestra visualizzata è quella dei **banchi di memoria** o quella di **informazione**.

© 2020 ELAD S.r.l. All rights reserved. No part of this document may be reproduced, published, used, disclosed or disseminated in any form or by any means, electronic, photocopying or otherwise, without prior written permission of ELAD S.r.l. 27

## <span id="page-27-0"></span>**3.3 Finestra dei banchi di memoria**

Quando la **[finestra principale](#page-9-0)** è visualizzata, una pressione prolungata sul pulsante **MEM** apre la **finestra dei banchi di memoria** che raggruppa tutte le impostazioni personalizzabili del banco selezionato.

Prima di aprire la **finestra dei banchi di memoria** dalla **finestra principale**, verificare il numero del banco selezionato.

Per esempio : se l'etichetta del pulsante mostra **la <sup>BANK3</sup> il la finestra dei banchi di memoria** visualizzerà le impostazioni del banco 3.

![](_page_27_Figure_6.jpeg)

Di seguito un esempio della **finestra dei banchi di memoria**.

Nella parte superiore della **finestra dei banchi di memoria** sono visualizzati il numero del **banco selezionato** e l'**interfaccia associata**. L'area centrale della finestra raggruppa **le impostazioni per le varie bande**, per ogni banda è possibile impostare :

- **PwrIn** : la potenza di trasmissione dell'FDM-DUO (questo parametro è utilizzato solo con l'interfaccia FDMDUO),
- **Att** : il valore degli attenuatori (0dB, 2dB, 3dB o 5dB) situati prima del PA (power amplifier),
- **AmpEnable** : lo stato del PA (power amplifier), che può essere **On** o **Off(StdBy)**,
- **Ant** : l'antenna dove trasmettere,
- **Atu** : lo stato di abilitazione dell'accordatore (ATU).

**AmpEnable** uguale a **Off(StdBy)** corrisponde alla modalità **Stand-By** attiva.

Queste impostazioni si ritrovano in parte :

nella **[finestra principale](#page-9-0)** dove ci sono le impostazioni **Att** e **AmpEnable** (IN-ATT) e **Ant** (ANT):

![](_page_28_Picture_141.jpeg)

Le impostazioni del DUO-ART 120 presentate dalla **finestra dei banchi di memoria** vengono aggiornate se modificate dalla **finestra principale** (**Att**, **AmpEnable** e **Ant**) o dal **menu tune** (**Atu**), questo per la banda attualmente in uso.

Il pulsante **INTERF** permette di scegliere l'interfaccia da selezionare per il banco di memoria corrente. I pulsanti **UP** e **DOWN** permettono di selezionare una banda, una volta selezionata premere il pulsante **ENTER** per accedere alla finestra di modifica delle impostazioni.

![](_page_28_Picture_142.jpeg)

Il pulsante **UTIL** permette di accedere ad alcune funzionalità avanzate (copia del banco, reset del banco, …).

La **finestra dei banchi di memoria** permette di spegnere il DUO-ART 120 tramite una pressione prolungata sul tasto **PWROFF**.

La finestra di modifica delle impostazioni si presenta come di seguito. I tasti **<** e **>** permettono di cambiare il campo selezionato che viene indicato in rosso. I tasti **-** e **+** permettono di modificare il valore del campo selezionato. Il tasto **SAVE** permette di salvare le modifiche effettuate.

![](_page_29_Picture_50.jpeg)

![](_page_29_Figure_5.jpeg)

### <span id="page-30-0"></span>**3.4 Finestra di informazioni**

Quando la **[finestra principale](#page-9-0)** è visualizzata, una pressione prolungata sul pulsante **VIEW** apre la **finestra di informazioni** che mostra varie informazioni sullo stato del DUO-ART 120.

![](_page_30_Picture_71.jpeg)

Con questa finestra è possibile controllare **le versioni software e firmware installate**, insieme all'**indirizzo IP attualmente impostato**.

Una pressione prolungata sul tasto **PWROFF** permette di spegnere il DUO-ART 120.

<span id="page-31-0"></span>![](_page_31_Picture_229.jpeg)

# **Annex A - Specifiche tecniche**

![](_page_32_Picture_122.jpeg)

![](_page_32_Figure_4.jpeg)

# **Annex B - Connessioni al DUO-ART 120**

# <span id="page-33-1"></span><span id="page-33-0"></span>**Interfaccia FDMDUO - Setup locale**

![](_page_33_Picture_4.jpeg)

## <span id="page-33-2"></span>**Interfaccia FDMDUO - Setup remoto**

![](_page_33_Figure_6.jpeg)

## <span id="page-34-0"></span>**Interfaccia Generic**

![](_page_34_Figure_3.jpeg)

## <span id="page-34-1"></span>**Interfaccia FT-817**

![](_page_34_Figure_5.jpeg)

#### Interface Cable Diagram

![](_page_34_Figure_7.jpeg)

# **Annex C - Procedura di accordatura**

### <span id="page-35-1"></span><span id="page-35-0"></span>**Prefazione**

Per garantire la massima efficienza e potenza di uscita RF, è importante avere un buon adattamento tra l'amplificatore e l'antenna, il DUO-ART 120 è stato realizzato per adattarsi all'impedenza nominale di 50 Ohm.

Il DUO-ART 120 può avere installato l'**accordatore automatico di antenna** (ATU). L'ATU è un'opzione hardware e può gestire disallineamenti di carico.

Quando non è installato l'ATU, non vi è alcuna procedura di accordatura perché il DUO-ART 120 è allineato in fabbrica per un carico di 50 Ohm e consente di operare con un VSWR inferiore a 2 alla massima potenza. Le condizioni di sicurezza del DUO-ART 120 corrispondono ad avere al massimo 6W di potenza riflessa, altrimenti il DUO-ART 120 passa automaticamente in modalità **Stand-By** (nessun guadagno).

Quando l'ATU è installato, prima di operare in trasmissione si consiglia di eseguire la procedura di accordatura per tutte le antenne, bande e sotto-bande. I dati di accordatura sono memorizzati nei banchi di memoria, quindi se è stata correttamente eseguita la procedura di accordatura i dati di accordatura vengono automaticamente richiamati in base all'antenna selezionata e alla frequenza operativa. Il DUO-ART 120 può salvare e gestire fino a 20 diversi **banchi di memoria**.

#### <span id="page-35-2"></span>**Avvertenza**

È possibile bypassare l'accordatore interno del DUO-ART 120 ed utilizzare un accordatore esterno ma in questo caso è obbligatorio escludere quello interno. **Non utilizzare mai l'accordatore interno con un accordatore esterno, questo può recare danni al DUO-ART 120.**

## <span id="page-36-0"></span>**Con il ricetrasmettitore FDM-DUO**

Quando il DUO-ART 120 è collegato al ricetrasmettitore FDM-DUO (con cavo coassiale RTX, cavo jack PTT, cavo EXT I/O e cavo di alimentazione DC) **si consiglia vivamente** di avere queste impostazioni :

- interfaccia DUO-ART 120 selezionata : FDMDUO,
- menu 49 TUNE TIME dell'FDM-DUO : 60 secondi,
- menu 55 TUNE PWR dell'FDM-DUO : 5 watt,
- menu 56 TUNE PTT dell'FDM-DUO : no.

Queste impostazioni consentono di effettuare l'accordatura senza alimentare il PA interno, pertanto l'ATU viene utilizzato in modo sicuro, con basse potenze.

La procedura di accordatura può essere avviata sia dall'FDM-DUO che dal DUO-ART 120.

Per avviare la procedura dall'FDM-DUO :

- accedere al **[menu tune](#page-13-0)** del DUO-ART 120 e impostare l'ATU su ON,
- premere il pulsante **F3** sull'FDM-DUO e il DUO-ART 120 comincerà **l'accordatura automatica**.

Per avviare la procedura dal DUO-ART 120 :

- accedere al **[menu tune](#page-13-0)** del DUO-ART 120 e impostare l'ATU su ON,
- premere il pulsante **TUNE** per avviare **l'accordatura automatica**.

Se l'operazione di accordatura termina correttamente (non vengono visualizzati **messaggi**), i dati di accordatura sono salvati nel banco selezionato. Se necessario, è possibile procedere ad un'**accordatura manuale** accedendo al menu **MANUAL Tune** nel quale l'induttanza e la capacità possono essere aggiustate manualmente.

### <span id="page-36-1"></span>**Con un ricetrasmettitore generico**

Quando il DUO-ART 120 è collegato a un ricetrasmettitore generico, il frequenzimetro interno rileva la banda operativa e la sotto-banda. Per fare la giusta accordatura con l'ATU del DUO-ART 120 seguire questi passaggi:

- impostare la potenza di uscita del ricetrasmettitore a circa 1W,
- impostare il ricetrasmettitore per trasmettere un tono continuo (CW o FM),
- impostare gli attenuatori del DUO-ART 120 a 0dB,
- accedere al **[menu tune](#page-13-0)** del DUO-ART 120 e impostare l'ATU su ON,
- in seguito, attivare l'ingresso PTT del DUO-ART 120,
- successivamente, nel **[menu tune](#page-13-0)** premere il pulsante **TUNE** per avviare **l'accordatura automatica**.

Se l'operazione di accordatura termina correttamente (non vengono visualizzati **messaggi**), i dati di accordatura sono salvati nel banco selezionato. Se necessario, è possibile procedere ad un'**accordatura manuale** accedendo al menu **MANUAL Tune** nel quale l'induttanza e la capacità possono essere aggiustate manualmente.

![](_page_36_Figure_26.jpeg)

# **Condizioni di garanzia del prodotto**

<span id="page-37-0"></span>ELAD S.r.l. garantisce il DUO-ART 120 per un periodo di 2 anni in Europa, e se non diversamente specificato per un periodo di 1 anno al di fuori dell'Europa. La garanzia inizia dalla data di acquisto. Tutti i DUO-ART 120 verranno riparati o sostituiti per cause di malfunzionamento non dovute ad un cattivo uso da parte dell'utente. La garanzia copre danni causati da un uso normale e non per usi impropri, incidenti, virus, assistenze realizzate da centri non autorizzati o uso combinato di prodotti di terzi parti insieme al DUO-ART 120.

# **Declaration of Conformity (EC)**

<span id="page-38-0"></span>The product marked as

#### **DUO-ART 120**

manufactured by

Manufacturer: ELAD S.r.l.

Address: Via Col De Rust, 11 - Sarone 33070 CANEVA (PN)

is produced in conformity to the requirements contained in the following EC directives:

- RED Directive 2014/53/CE
- EMC Directive 2004/108/CE
- Low Voltage Directive 2006/95/CE
- > RoHS Directive 2011/65/CE

The product conforms to the following Product Specifications:

#### **Emissions & Immunity:**

 ETSI EN 301 489-1 V1.9.2 ETSI EN 301 489-15 V1.2.1 ETSI EN 301 783-2 V1.2.1

#### **Safety:**

EN 60950-1:2006 + A11:2009 + A1:2010 + A12:2011 + A2:2013

And further amendments.

This declaration is under responsibility of the manufacturer:

ELAD S.r.l. Via Col De Rust, 11 - Sarone 33070 CANEVA (PN)

Issued by:

Name: Franco Milan Function: President of ELAD

> Caneva Place

May, 4<sup>th</sup> 2018

Date Signature

# **FCC Certification**

# <span id="page-39-0"></span>**TCB**

**GRANT OF EQUIPMENT AUTHORIZATION** Certification Issued Under the Authority of the **Federal Communications Commission** 

By:

**EMCCert Dr. Rasek GmbH** Stoernhofer Berg 15 91364 Unterleinleiter, Germany

Date of Grant: 04/26/2018 Application Dated: 04/26/2018

**TCB** 

ELAD srl via col de rust, 11 **CANEVA, 33070** Italy

**Attention: FRANCO MILAN** 

#### **NOT TRANSFERABLE**

EQUIPMENT AUTHORIZATION is hereby issued to the named GRANTEE, and is VALID ONLY for the equipment identified hereon for use under the Commission's Rules and Regulations listed below.

![](_page_39_Picture_92.jpeg)

![](_page_39_Picture_14.jpeg)